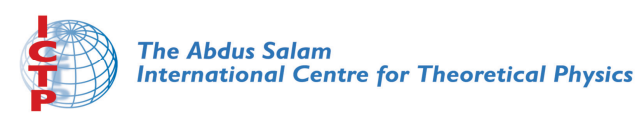

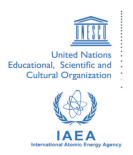

**1967-23**

#### **Advanced School in High Performance and GRID Computing**

*3 - 14 November 2008*

**Queue systems for HPC platform**

CALUCCI Piero *S.I.S.S.A. International School for Advanced Studies Via Beirut 2-4 34014 Trieste ITALY*

Piero Calucci

The Problem

**TORQUE** 

Understanding **Resource** Management

Queue systems and how to use TORQUE & Maui

Piero Calucci

Scuola Internazionale Superiore di Studi Avanzati **Trieste** 

November 2008 Advanced School bry for @-Science in High Performance and Grid Computing

Piero Calucci

The Problem

**TORQUE** 

Understanding **Resource** Management

1 The Problem We Are Trying to Solve

2 Using the Resource Manager

3 Understanding Resource Management

### **Outline**

**K ロ ▶ K 御 ▶ K 君 ▶ K 君 ▶** ..  $\equiv$  $090$ 

Piero Calucci

#### The Problem

#### **TORQUE**

Understanding **Resource** Management

# The User's Problem

- have dedicated resources *multitasking is Bad for HPC*
- have resources as soon as possible *you need to have your computation done by next week, right?*
- have jobs run unattended and results delivered back to you *what do you want to do at 4.30AM?*for @-Science

Piero Calucci

The Problem

**TORQUE** 

Understanding **Resource** Management

# The Admin's Problem

- minimize resource waste
- promote fair share of resources *a.k.a. «avoid complaints from users»*
- monitor and account for everything

Laboratory for @-Science

Piero Calucci

The Problem

#### **TORQUE** Jobs

Understanding **Resource** Management

# The Resource Manager

At the core of <sup>a</sup> batch system there is <sup>a</sup> RM that:

- accepts job submissions from users
- tracks resource usage
- delivers jobs to execution nodes
- informs users about job status

Laboratory for @-Science

Piero Calucci

The Problem

#### **TORQUE** Jobs

Understanding **Resource** Management

# The TORQUE Resource **Manager**

### The **T**erascale **O**pen-source **R**esource and **QUE**ue manager is deployed as

- a server component (pbs\_server) on the masternode
- an execution mini-server (pbs\_mom) on each execution node

There is also a scheduler component, but we will use the Maui Scheduler instead – more on this later

### A Job's Life

**Queue** systems

Piero Calucci

The Problem

#### **TORQUE** Jobs

Understanding **Resource** Management

- **1** a job is a shell script that contains a description of the resources needed and the command you want to execute
- 2 you submit the job to the batch system
- 3 the batch system sends the job to an execution queue where it is executed without human intervention
- 4 job results are then delivered back to you

 $\epsilon$  -5

ence

Piero Calucci

The Problem

#### **TORQUE** Jobs

Understanding **Resource** Management

A job script contains a description of the resources you request and all the commands your job needs to perform.

Resource description always comes at the beginning of the script and is identified by the  $#PBS$ mark.

```
#!/bin/sh
#PBS -l walltime=1:00:00
#PBS -l nodes=1:ppn=2
#PBS -N MyTestJob
```
Job Must Be <sup>a</sup> Shell Script

do\_something\_useful && \ do\_more || \ do\_something\_else exit  $$?MOCRITOS/SISSA$ Laboratory for @-Science

Piero Calucci

The Problem

#### **TORQUE** Jobs

Understanding **Resource** Management

## Job Submission

Jobs are submitted to the batch system by means of the qsub command, as in

### **qsub job.sh**

But you can also add resource description directly on the command line:

### **qsub -l nodes=4:ppn=4 job.sh**

This is especially useful when you are experimenting with subtle variations of <sup>a</sup> job submission.

#### Piero Calucci

The Problem

### **TORQUE**

Jobs

Understanding **Resource** Management

### **Queues**

Batch systems are usually configured with multiple queues.

Each queue can be configured to accept job from <sup>a</sup> certain group of users, or within specified resource limits, or simply on request from the user.

Be sure to select the right queue for your jobs.

Queue selection is performed with  $-q$  queuename on the qsub command line or with #PBS -q queuename in the Laboratory for @-Science job script.

Piero Calucci

The Problem

#### **TORQUE**

Jobs

Understanding **Resource** Management

### Simple Resource Specification

-l nodes=n:ppn=<sup>m</sup> request *<sup>n</sup>* execution nodes -l walltime=<sup>n</sup>-l nodes=<sup>n</sup>:feature-N

-l nodes=<sup>n</sup> request *<sup>n</sup>* execution nodes with *m* CPUs each request *<sup>n</sup>* seconds of wallclock time (walltime can be specified also as *hours:minutes:seconds*) request *<sup>n</sup>* nodes with *feature* e.g. we use : myri for nodes with Myrinet cards  $-q$  name submit job to named queue ence give job a name

#### Piero Calucci

The Problem

#### **TORQUE** Jobs

Understanding **Resource** Management

### Interactive Jobs

If resources are available right now you can run interactive jobs with  $qsub$   $-I$ 

In an interactive job you are given <sup>a</sup> shell on <sup>a</sup> computing node and are allowed to execute all your computation interactively, possibly on several nodes.

**master \$ qsub -I -q smp -l walltime=5:00 -l nodes=1:ppn=2** qsub: job 29506.cerbero.hpc.sissa.it ready Laboratory for @-Science

**a211 \$**

Piero Calucci

The Problem

#### **TORQUE**

Understanding **Resource** Management

TORQUE Monitoring Commands

# (No) Access to Computing Nodes

A common configuration on mid-sized to large clusters is:

- no «normal» user access to computing nodes
- access permissions are created on the fly by the RM when (and where) needed for your job to run
- while a job is running you are granted interactive access to nodes allocated to your job
- Science • at job completion access rights are cleared

Piero Calucci

The Problem

#### **TORQUE**

Understanding **Resource Management** 

TORQUE Monitoring Commands

# Node Access and Resource Limit Enforcement

• access right is granted only to nodes allocated to your job

this enforces the limit on the number of nodes you can access and guarantees that no concurrent usage of <sup>a</sup> resource is possible

• access right is granted only for the walltime allocated to your job

when your allocated walltime expires, you are given <sup>a</sup> short *grace time*, then all your processes on the computing node are killed

• you should arrange so that your jobs completes before the walltime limit, or save partial results before the job is killed

Piero Calucci

The Problem

TORQUE

**Understanding Resource Management** 

TORQUE Monitoring **Commands** 

### Queue Status

**qstat** query queue status **qstat -a** alternate form **qstat**  $-r$  show only running jobs **qstat**  $-rn$  only running jobs, w/ list of allocated nodes **qstat -i** only idle jobs **qstat** *–u* **username** show jobs for named user Laboratory for @-Science

#### Piero Calucci

The Problem

TORQUE

**Understanding Resource** Management TORQUE Monitoring **Commands** 

### Job Trace

**tracejob id** show what happened today to job *id* **tracejob -n d id** search last *d* days searching the RM logs is <sup>a</sup> time-consuming operation, don't abuse it!

### **\$ tracejob 29506**

Job: 29506.cerbero.hpc.sissa.it 02/26/2007 10:12:39 <sup>S</sup> Job Queued at request of  $cxxx@cerbero [...]$  job name = STDIN, queue = em64ts ...02/26/2007 10:12:40 <sup>S</sup> Job Run at request of maui@cerbero Laboratory for @-Science ... 02/26/2007 10:19:36 S Exit status=265 resources\_used.cput=00:00:00 resources\_used.mem=2940kb resources\_used.vmem=89532kb resources\_used.walltime=00:06:51

#### Piero Calucci

The Problem

TORQUE

Understanding **Resource** Management TORQUE Monitoring **Commands** 

### The Scheduler

The Maui Scheduler prioritizes jobs in the *idle* queue, according to admin-defined policies. The highest-priority job is run as soon as resources are available.

Jobs can be blocked if their requirements exceed available resources. Blocked jobs have an undefined priority.

Job priorities are recomputed at each scheduler iteration, so your job can move up and down the idle queue as an effect of resource usage by other jobs of yours.

#### Piero Calucci

The Problem

#### TORQUE

Understanding **Resource Management** TORQUE Monitoring

Commands

### Queues as Seen by Maui

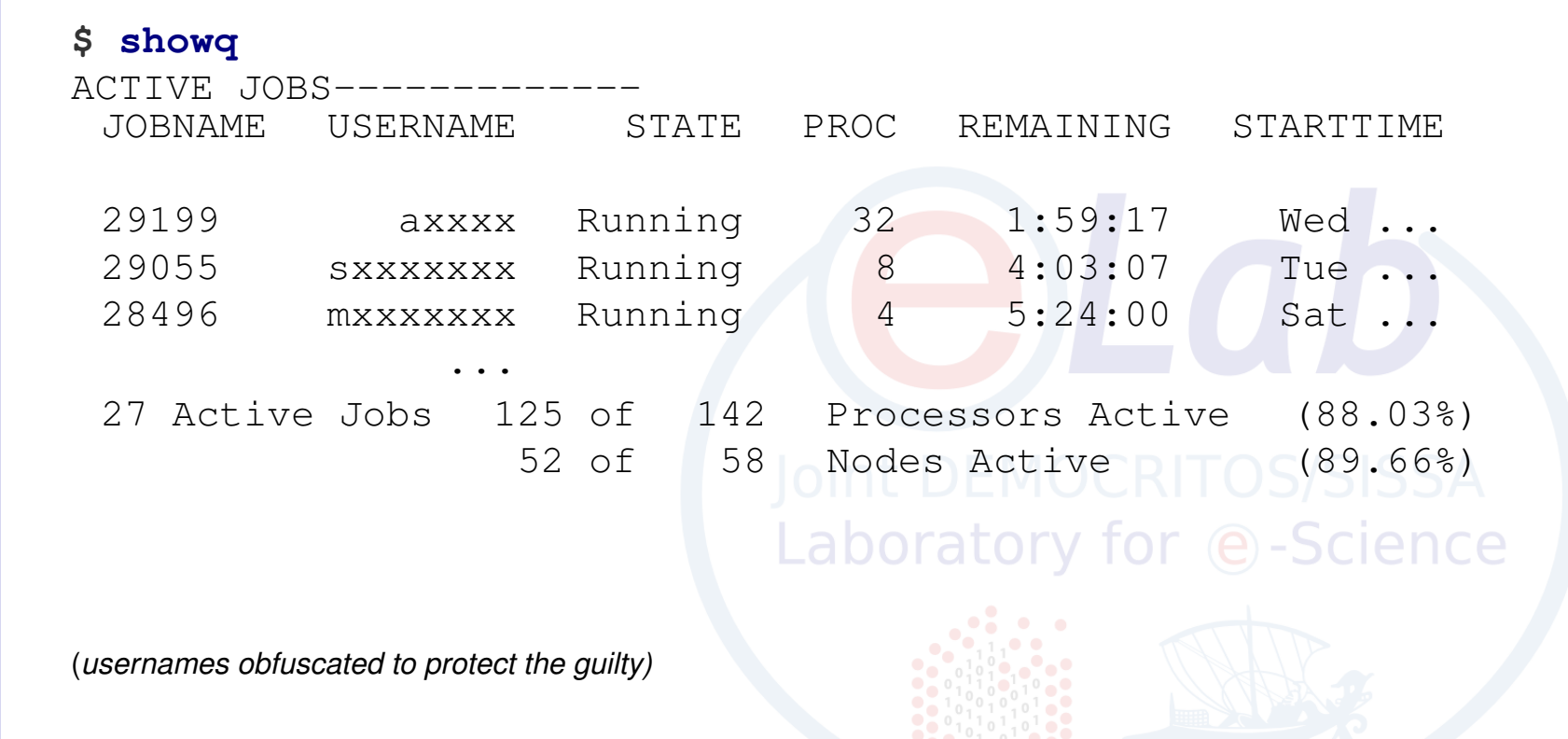

#### Piero Calucci

The Problem

#### **TORQUE**

Understanding **Resource Management** 

#### TORQUE Monitoring Commands

### Queues as Seen by Maui

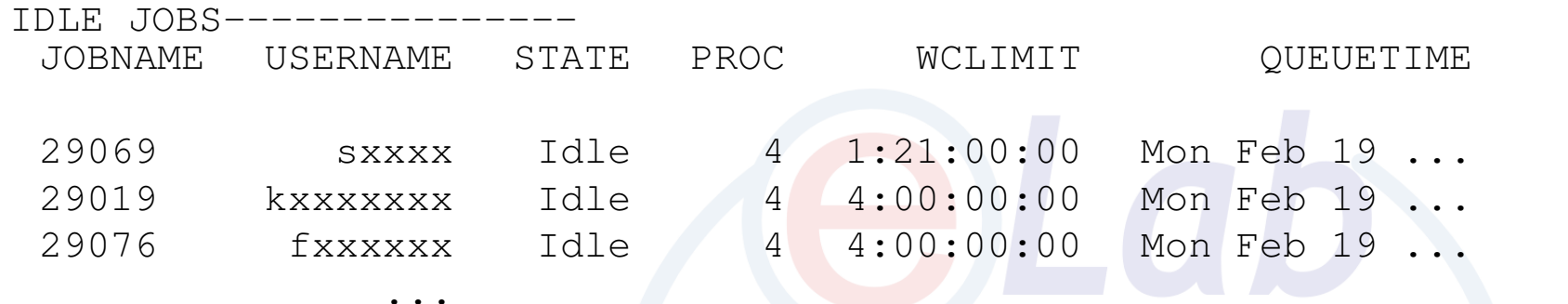

22 Idle Jobs

**\$ showq**

# Laboratory for @-Science

(*usernames obfuscated to protect the guilty)*

### **Queue** systems Queues as Seen by Maui Piero Calucci The ProblemTORQUE **Understanding Resource Management \$ showq** TORQUE Monitoring BLOCKED JOBS-----------CommandsJOBNAME USERNAME STATE PROC WCLIMIT QUEUETIME 28777 rxxxxxxx Hold 8 2:00:00:00 Thu ...28892 dxxxxxxx BatchHold 4 4:00:00:00 Sat ...29025 axxxx Idle 4 4:00:00:00 Mon ...... Total Jobs: 71 Active Jobs: 27Idle Jobs: 22 Blocked Jobs: 22**Pint DEMOCRITOS/SISSA** Laboratory for @-Science (*usernames obfuscated to protect the guilty)*

G.  $OQ$ 

#### Piero Calucci

The Problem

#### **TORQUE**

Understanding **Resource** Management

TORQUE Monitoring **Commands** 

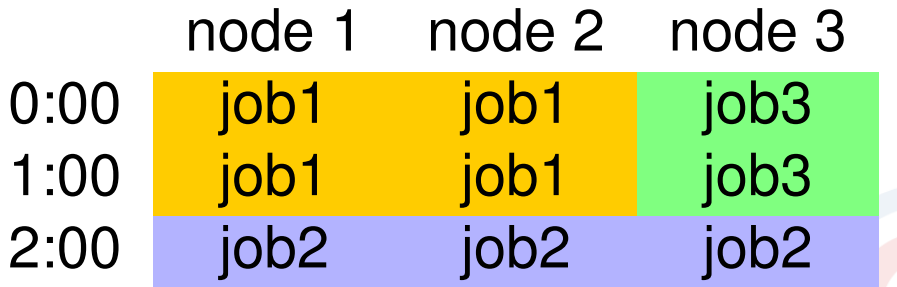

- *job2* cannot run until *job1* is done
- if you submit <sup>a</sup> *job3* that requires only one node for two hours or less you can run before *job2* !

The Backfill Window

Laboratory for @-Science

Piero Calucci

The Problem

TORQUE

Understanding **Resource Management** TORQUE Monitoring **Commands** 

# Discovering Free Resources

The  $\text{\rm show}\textsc{bf}$  command queries the scheduler and displays resources that are available for immediate use.

showbf summary of free resources showbf  $-f$  myri select only nodes with a given feature showbf -p intel select only nodes in a given partition

### **\$ showbf**

backfill window (user: 'cxxx' group: 'bxxx' partition: ALL) Mon Feb 26 13:46:16 5 procs available with no timelimite -Science

Piero Calucci

The Problem

TORQUE

Understanding **Resource Management** TORQUE Monitoring **Commands** 

# Discovering Free Resources

The  $\text{\rm show}\textsc{bf}$  command queries the scheduler and displays resources that are available for immediate use.

showbf summary of free resources showbf  $-f$  myri select only nodes with a given feature showbf -p intel select only nodes in a given partition

### **\$ showbf -f myri**

backfill window (user: 'cxxx' group: 'bxxx' partition: ALL) Mon Feb 26 13:49:16 no procs availableLaboratory for @-Science

Piero Calucci

The Problem

TORQUE

Understanding **Resource Management** TORQUE Monitoring **Commands** 

## Discovering Free Resources

The  $\text{\rm show}\textsc{bf}$  command queries the scheduler and displays resources that are available for immediate use.

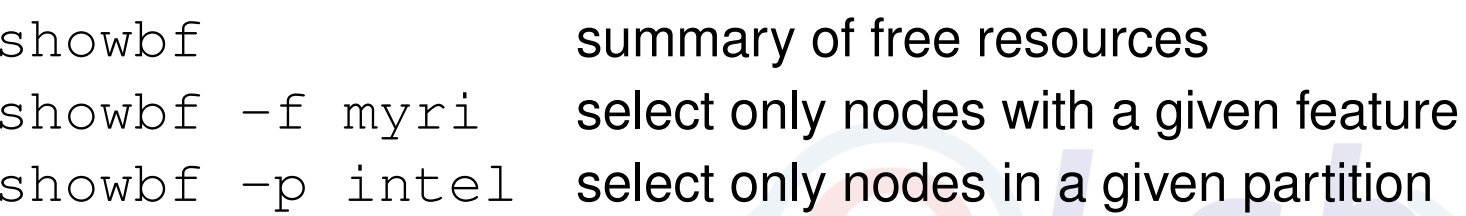

### **\$ showbf -p intel**

backfill window (user: 'cxxx' group: 'bxxx' partition: intel) Mon Feb 26 13:51:16 OS/SISSA partition intel: Laboratory for e-Science 4 procs available for 5:30:00

#### Piero Calucci

The Problem

**TORQUE** 

Understanding **Resource** Management

TORQUE Monitoring Commands

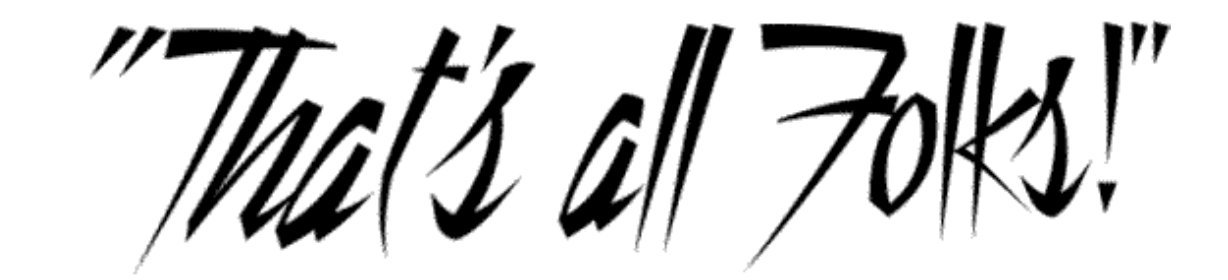

# Joint Dk<br>
Contain C -Science<br>
Laboratory for @-Science

 $4$  ロ  $\rightarrow$   $4$   $\overline{7}$   $\rightarrow$   $\rightarrow$   $\overline{2}$   $\rightarrow$   $\rightarrow$   $\overline{2}$   $\rightarrow$  $\Rightarrow$  $OQ$